Prüflingsnummer

Vor- und Familienname

## Industrie- und Handelskammer

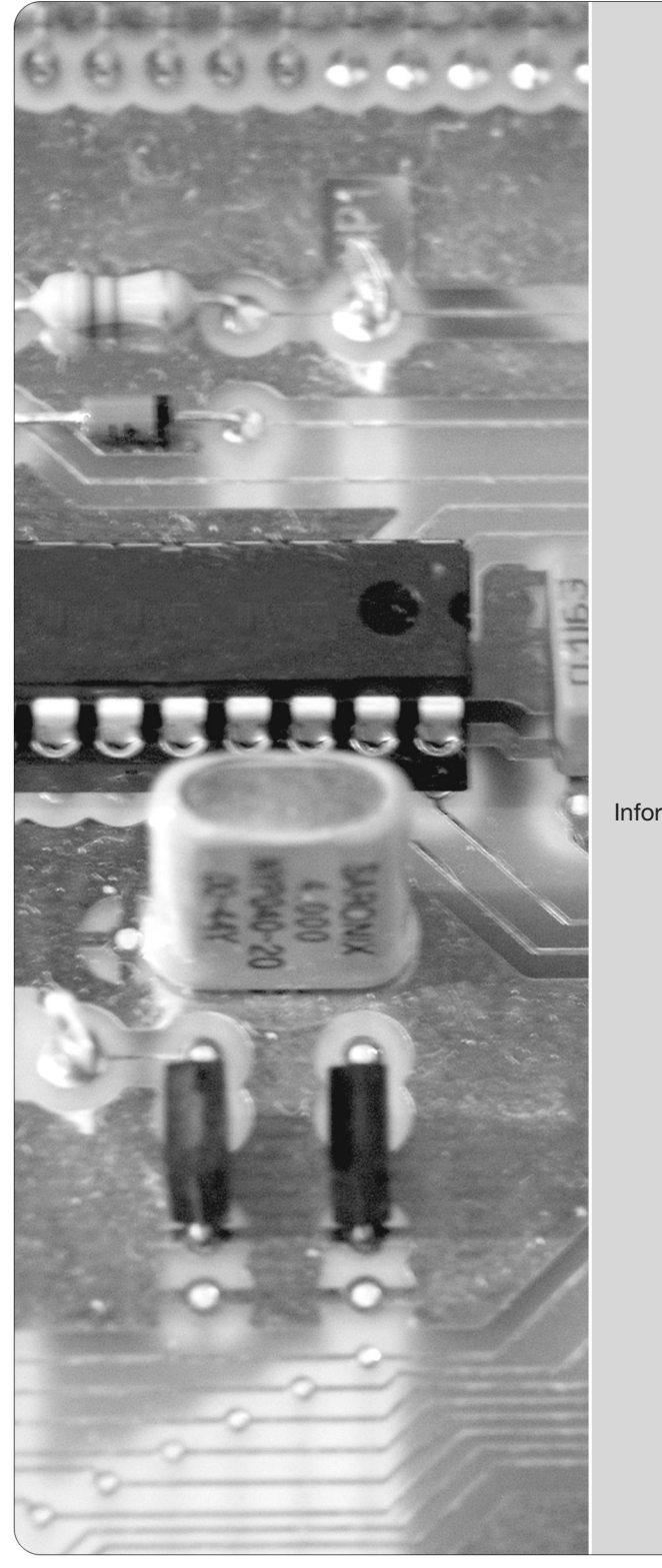

# Abschlussprüfung Teil 2

# Elektroniker/-in für Geräte und Systeme

Verordnung vom 24. Juli 2007 Änderungsverordnung vom 7. Juni 2018

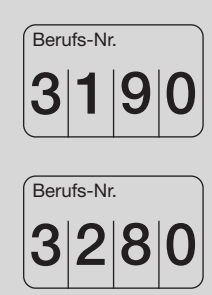

### **Einsatzgebiete**

Informations- und kommunikationstechnische Geräte (3191/3281) Medizinische Geräte (3192/3282) Automotive Systeme (3193/3283) Systemkomponenten, Sensoren, Aktoren, Mikrosysteme (3194/3284) EMS (Electronic Manufacturing Services) (3195/3285) Mess- und Prüftechnik (3196/3286)

# Arbeitsauftrag Praktische Aufgabe

Winter 2020/21 Bereitstellungsunterlagen für den Ausbildungsbetrieb Vorbereitungsunterlagen für den Prüfling

W20 3190/3280 B

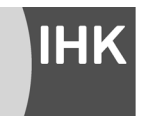

PAL - Prüfungsaufgaben- und Lehrmittelentwicklungsstelle **IHK Region Stuttgart** 

© 2020, IHK Region Stuttgart, alle Rechte vorbehalten

#### **1 Inhaltsübersicht**

Dieses Heft beinhaltet zum einen die "Bereitstellungsunterlagen für den Ausbildungsbetrieb" und zum anderen bereits den Arbeitsauftrag "Vorbereitung der praktischen Aufgabe".

Bereitstellungsunterlagen für den Ausbildungsbetrieb | Vorbereitungsunterlagen für den Prüfling

#### **Vom Ausbildungsbetrieb bereitzustellen Vom Prüfling zu bearbeiten**

Seite 4 ff. Komponente 1 (Baugruppe -A1), Funktionseinheit

#### **2 Komponenten**

Diese Abschlussprüfung Teil 2 – Winter 2020/21 ist in 5 Komponenten aufgeteilt. Die Komponenten können teilweise durch betriebsübliche Alternativen ersetzt werden.

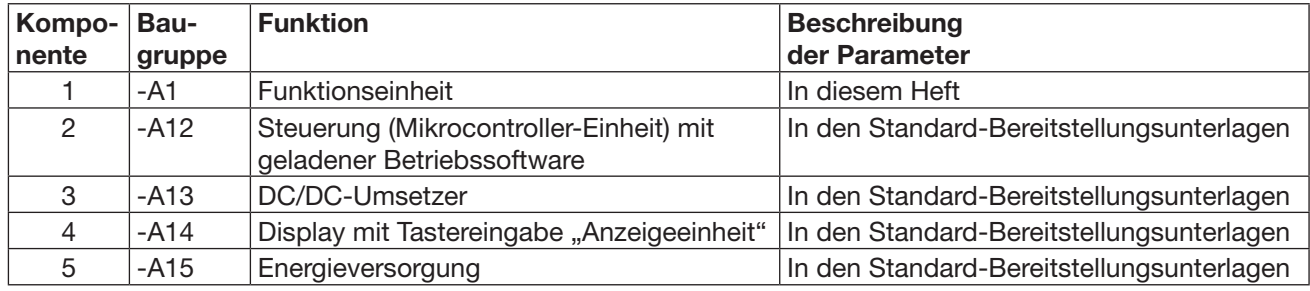

#### **3 Allgemeine Hinweise**

In der Abschlussprüfung Teil 2 hat der Prüfling innerhalb des Arbeitsauftrags eine praktische Aufgabe vorzubereiten und durchzuführen.

Für den Arbeitsauftrag sind vom Ausbildungsbetrieb die in diesem Heft und in den Standard-Bereitstellungsunterlagen für den Ausbildungsbetrieb (für diese Prüfung) aufgeführten Werkzeuge, Hilfsmittel, Prüfmittel und Materialien bereitzustellen.

Die Materialbereitstellungs- und Herstellungsunterlagen der Standard-Baugruppen finden Sie in den Standard-Bereitstellungsunterlagen für den Ausbildungsbetrieb Version 1.

Das Heft "Standard-Bereitstellungsunterlagen für den Ausbildungsbetrieb" zum Beruf Elektroniker/-in für Geräte und Systeme (Berufsnummer: 3190) kann unter www.ihk-pal.de heruntergeladen oder in Papierform bei der für den Ausbildungsbetrieb zuständigen Industrieund Handelskammer angefordert werden.

Das Heft mit der Berufsnummer 3190 gilt ebenfalls für die Berufsnummer 3280.

Dieses Heft (Bereitstellungsunterlagen für den Ausbildungsbetrieb mit den Vorbereitungsunterlagen für den Prüfling), das Heft der Standard-Bereitstellungsunterlagen und die Prüfungsmittel sind dem Prüfling rechtzeitig vor dem Termin der Abschlussprüfung Teil 2 zu übergeben, damit er die Prüfungsmittel auf Vollständigkeit und Funktionsfähigkeit überprüfen kann.

Die Aufgabenstellungen aus dem Arbeitsauftrag "Vorbereitung der praktischen Aufgabe" muss der Prüfling selbstständig durchführen und dies mit der "Persönlichen Erklärung" bestätigen.

Der Prüfling ist vom Ausbildenden darüber zu unterrichten, dass die Arbeitskleidung den Unfallverhütungsvorschriften entsprechen muss.

Vom Ausbildungsbetrieb ist sicherzustellen, dass der zur Prüfung zugelassene Prüfling bezüglich der gültigen Arbeitsvorschriften (zum Beispiel: DGUV Vorschrift 1, DGUV Vorschrift 3, DIN VDE) eine Sicherheitsunterweisung erhalten hat.

Für den Nachweis der Sicherheitsunterweisung kann ein firmeninternes oder das auf den Internetseiten der PAL verfügbare Formular "Unterweisungsnachweis" verwendet werden.

Der Prüfling bestätigt mit seiner Unterschrift, dass er die Sicherheitsunterweisung erhalten hat und die Vorschriften beachten und einhalten wird.

Die unterschriebene Bestätigung der Sicherheitsunterweisung hat der Prüfling vor Beginn der Prüfung vorzulegen.

#### **Bei nicht sicherer Arbeitskleidung oder ohne den Unterweisungsnachweis ist eine Teilnahme an der Prüfung ausgeschlossen.**

Die Spezialisierung auf ein bestimmtes Produkt, in diesem Fall Arduino Uno/Genuino Uno, wurde nur aus Gründen der Konkretisierung beziehungsweise zum Verständnis der Prüfungsaufgabe gewählt. Die Konkretisierung auf das Produkt Arduino Uno/Genuino Uno ist nicht bindend. Die Verwendung eines anderen Produkts mit gleicher Spezifikation ist, bei Anpassung der prüfungsrelevanten Daten, möglich. Hierüber ist der Prüfungsausschuss im Vorfeld zu informieren.

(Arbeitsauftrag "Vorbereitung der praktischen Aufgabe")

Seite 2 f Allgemeine Informationen Seite 9 ff. Arbeitsauftrag, Vorbereitung der praktischen Aufgabe

Dieser Prüfungsaufgabensatz wurde von einem überregionalen nach § 40 Abs. 2 BBiG zusammengesetzten Ausschuss beschlossen. Er wurde für die Prüfungsabwicklung und -abnahme im Rahmen der Ausbildungsprüfungen entwickelt. Weder der Prüfungsaufgabensatz noch darauf basierende Produkte sind für den freien Wirtschaftsverkehr bestimmt.

Beispielhafte Hinweise auf bestimmte Produkte erfolgen ausschließlich zum Veranschaulichen der Produktanforderung beziehungsweise zum Verständnis der jeweiligen Prüfungsaufgabe. Diese Hinweise haben keinen bindenden Produktcharakter.

#### **4 Informationen zur Prüfung**

Diese Abschlussprüfung ist aus mehreren Komponenten aufgebaut. Jede Komponente ist durch ihre Funktion und durch ihre Schnittstelle beziehungsweise durch mehrere Schnittstellen definiert.

Auch können mehrere Baugruppen eine Komponente bilden.

Das während des Arbeitsauftrags "Vorbereitung der praktischen Aufgabe" (8 Stunden) erstellte System muss funktionsfähig zur "Durchführung der praktischen Aufgabe" (6 Stunden) mitgebracht werden.

Für die Bereitstellung der wahlfreien Komponenten zur "Vorbereitung der praktischen Aufgabe" (8 Stunden) und zur "Durchführung der praktischen Aufgabe" (6 Stunden) stehen eventuell mehrere Möglichkeiten offen:

- Herstellung der Komponenten auf Basis dieser Bereitstellungsunterlagen
- Herstellung einzelner Komponenten auf Basis dieser Bereitstellungsunterlagen und Bereitstellung von betriebseigenen Systemen, die die geforderten Eigenschaften der zu fertigenden Komponenten erfüllen
- Bereitstellung von betriebsspezifischen Geräten und Systemen, die die geforderten Schnittstellen hardware- und signaltechnisch abbilden

Damit die Komponenten untereinander austauschbar sind, müssen die Spezifikationen, Definitionen und Funktionsweisen der Komponenten und deren Schnittstellen unbedingt eingehalten werden.

Das Heft "Bereitstellungsunterlagen für den Ausbildungsbetrieb" mit den "Vorbereitungsunterlagen für den Prüfling" und das Heft "Standard-Bereitstellungsunterlagen für den Ausbildungsbetrieb" müssen während des Arbeitsauftrags "Durchführung der praktischen Aufgabe" vorliegen.

Für die Herstellung der Baugruppen und Komponenten sind die technischen Daten der Bauelemente unbedingt einzuhalten (auch die Rastermaße).

Die Funktion der Komponenten muss vor der Prüfung geprüft sein.

Die unter den folgenden Abschnitten genannten Materialien sind für den Arbeitsauftrag ("Vorbereitung der praktischen Aufgabe" und "Durchführung der praktischen Aufgabe") bereitzustellen.

Stellen Sie die Trimmwiderstände vor der Montage in Mittelstellung.

#### **5 Materialien**

5.1 "Standard-Bereitstellungsunterlagen für den Ausbildungsbetrieb"

In den Unterlagen befinden sich weitere Angaben zu benötigten Prüfungsmitteln. Dieses Heft ist separat erhältlich oder kann auf den Internetseiten der PAL heruntergeladen werden.

5.2 Zusätzliche Prüfmittel, Werkzeuge, Hilfsmittel, Materialien, Baugruppen, Bauteile, Leitungen, Halbzeuge und Normteile, die bereitgestellt werden müssen

#### *Für jeden Prüfling:*

– Verwendete Materialien aus den Standard-Bereitstellungsunterlagen für den Ausbildungsbetrieb.

5.3 Taschenrechner, Tabellenbücher, Formelsammlungen, Übersetzungshilfen

Bei der Durchführung der Arbeitsaufträge ist die Verwendung eines nicht kommunikationsfähigen Taschenrechners sowie von Tabellenbüchern, Formelsammlungen und Übersetzungshilfen Deutsch-Englisch/Englisch-Deutsch in Buchform zugelassen.

#### 5.4 Dokumentation

Für die Dokumentation beziehungsweise für die aufgabenspezifischen Unterlagen werden ein Schnellhefter DIN A4 und Schreibzeug benötigt.

#### 5.5 Datenblätter

Der Prüfling muss sich über die verwendeten Bauelemente informieren.

Folgende Datenblätter der von Ihnen verwendeten Bauelemente müssen in der Dokumentation des Prüflings vorhanden sein. Diese übergibt der Prüfling nach Beendigung der Prüfung dem Prüfungsausschuss.

- MCP4821
- $-$  CD4051
- MCP23017
- MCP23S17
- TL072

Notwendige Daten sind:

General Descriptions, Features, Applications, Electrical Characteristics, Absolute Ratings, Operating Conditions, Thermal Data, Truth Table

#### 5.6 Betriebssoftware

Die Betriebssoftware finden Sie auf den Internetseiten der PAL. Diese ist vor der Prüfung auf den Arduino/Genuino zu laden.

Unmittelbar nach dem Hochladen der Betriebssoftware startet eine serielle Übertragung. Der Inhalt kann mit dem "seriellen Monitor" des Übertragungsprogramms sichtbar gemacht werden (die Baud-Rate von 9600 Bd beachten). Bei erfolgreicher Übertragung erscheint der Prüfungstermin.

# **IHK**

Abschlussprüfung Teil 2 – Winter 2020/21

#### **Arbeitsauftrag, Materialbereitstellung Komponente 1 (Baugruppe -A1) Funktionseinheit, Stückliste**

**Elektroniker/-in** für Geräte und Systeme

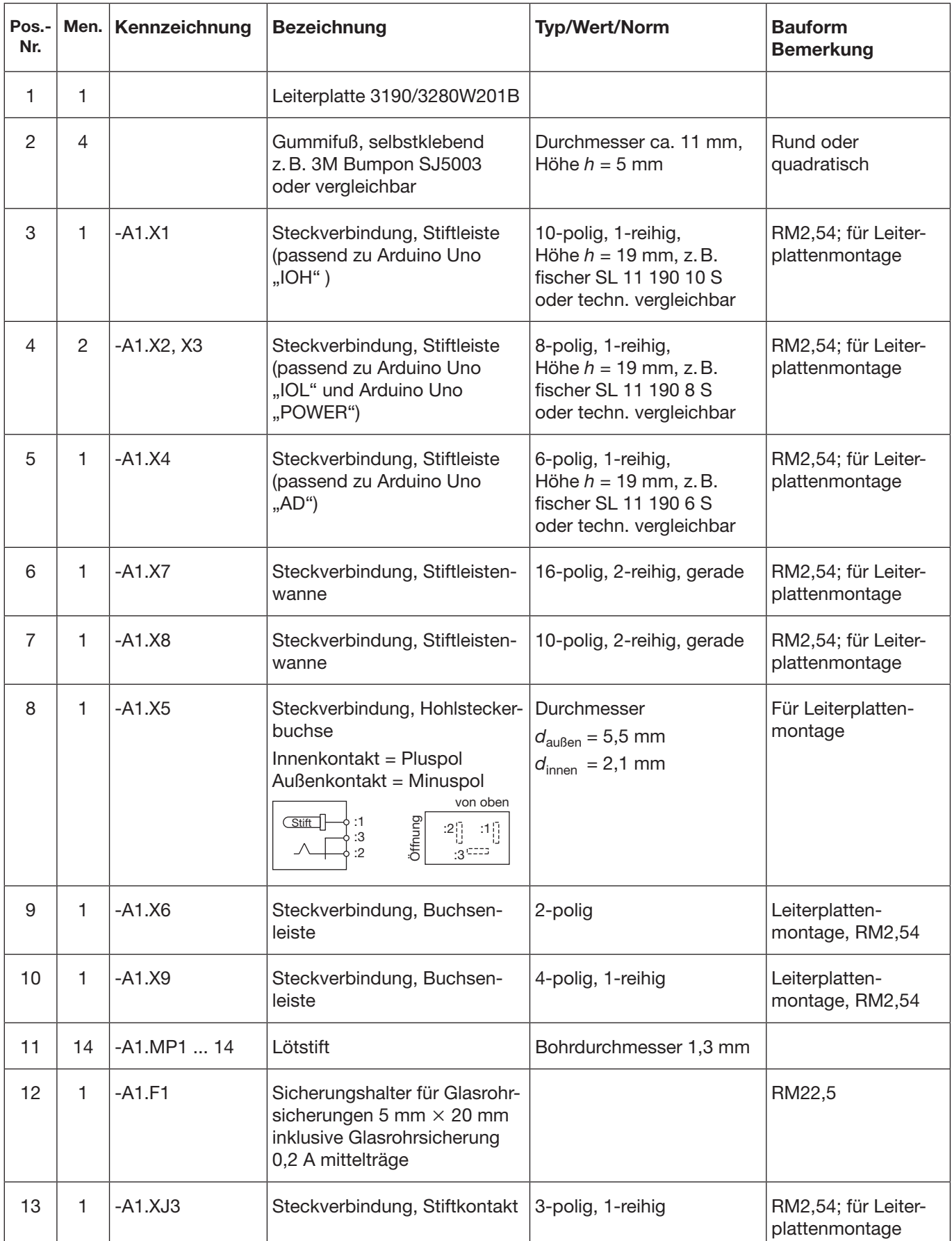

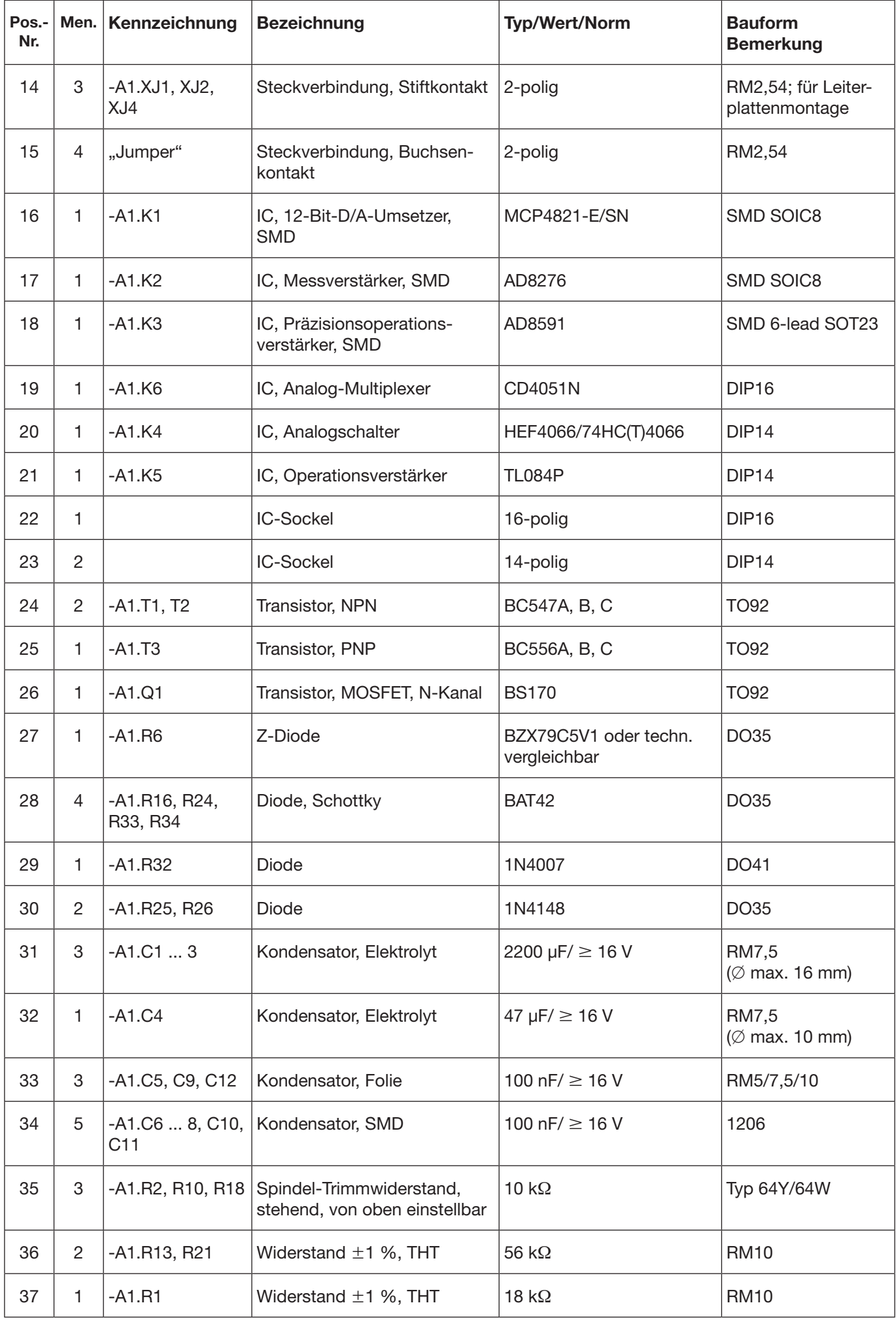

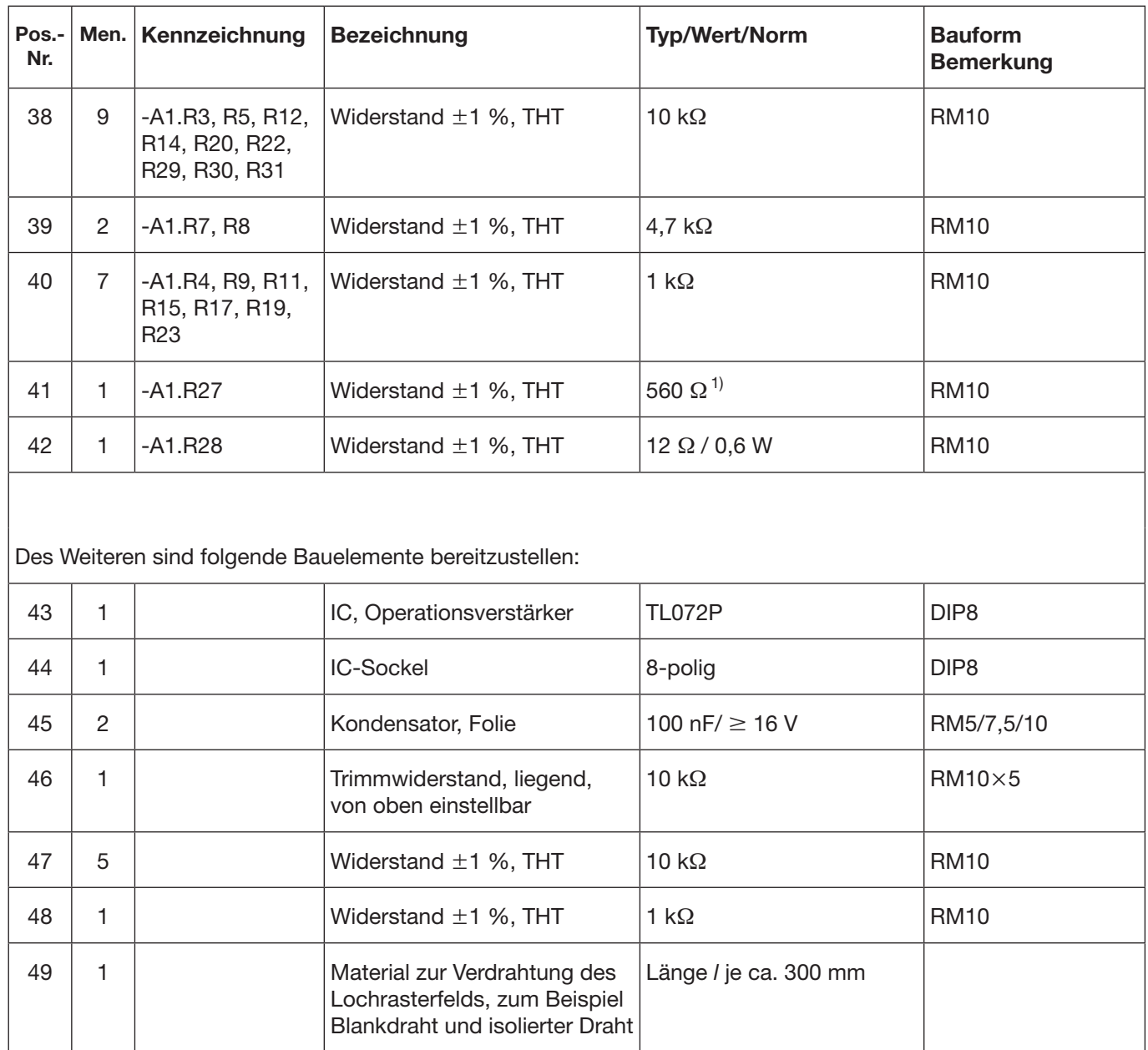

 $1)$  Der Widerstandswert bestimmt indirekt die Helligkeit der Hintergrundbeleuchtung. Falls die Anzeigenhelligkeit zu gering ist, kann diese zwischen 330  $\Omega$  und 560  $\Omega$  angepasst werden. Abschlussprüfung Teil 2 – Winter 2020/21

#### **Arbeitsauftrag, Materialbereitstellung Komponente 1 (Baugruppe -A1) Funktionseinheit, Schnittstellen**

**Elektroniker/-in** für Geräte und Systeme

#### **1 Parallele Schnittstelle für LCD-Modul**

Anschluss einer LC-Anzeigeeinheit (16  $\times$  4, Punktmatrix) zur Textausgabe mit Hintergrundbeleuchtung. Die Schnittstellenfunktion ist kompatibel mit dem Typ HD44780 von Hitachi.

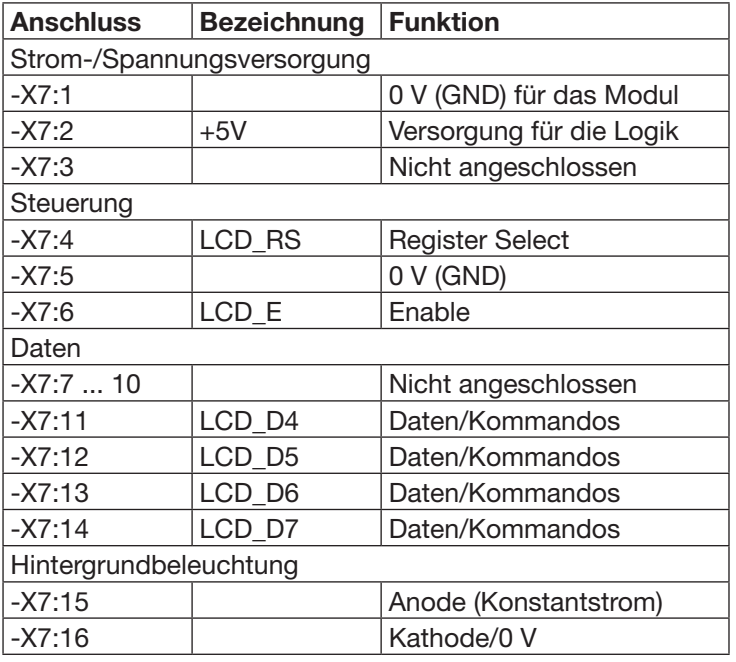

#### **2 Eingabe-Schnittstelle**

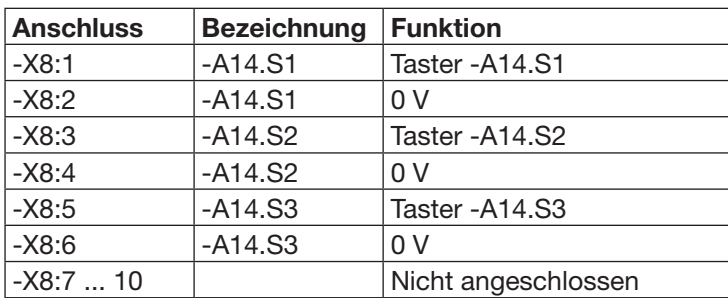

#### **3 "Arduino-Uno"-Schnittstelle**

Der Arduino Uno mit der geladenen Betriebssoftware 3190W20 wird auf die vorbereiteten Kontakte der Komponente 1 gesteckt.

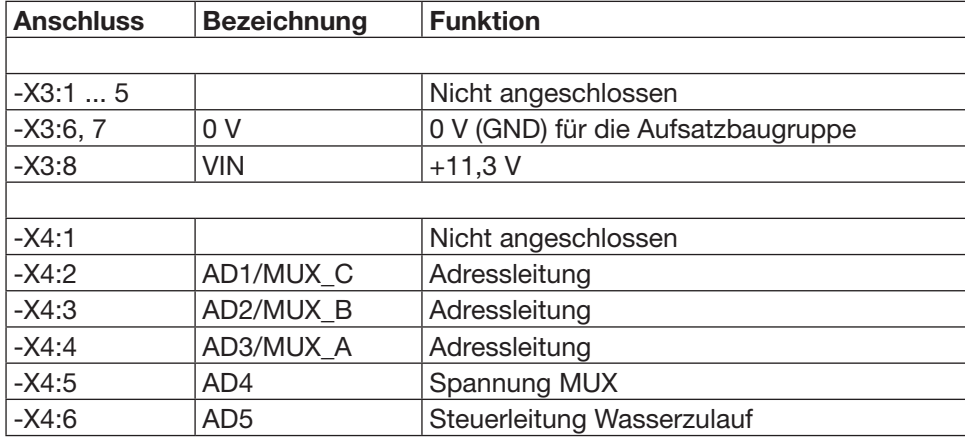

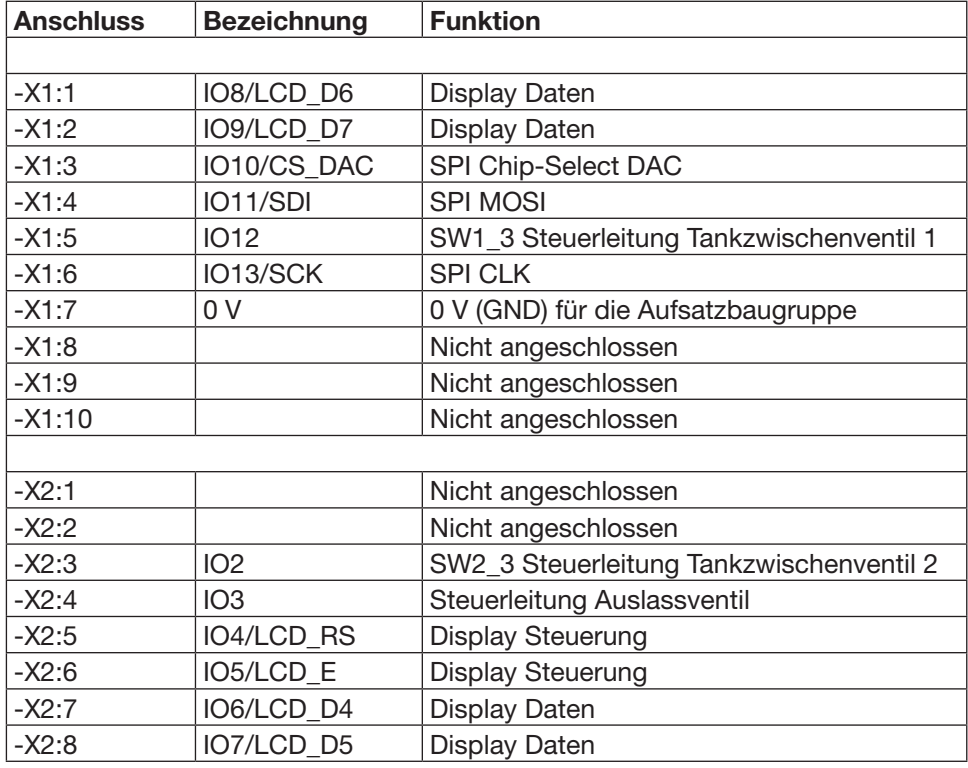

#### **4 Schnittstelle Energieversorgung**

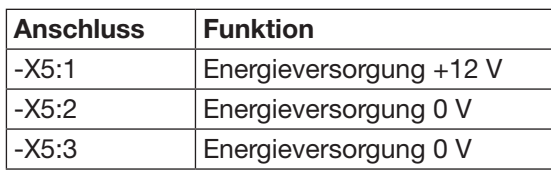

#### **5 DC/DC-Umsetzer-Schnittstelle**

In dieser Prüfung wird zur Erzeugung verschiedener Versorgungspotenziale der DC/DC-Umsetzer aus den Standard-Bereitstellungsunterlagen verwendet.

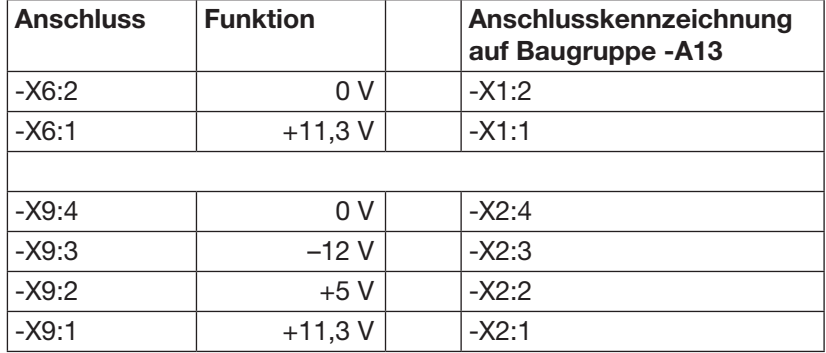

#### **6 Hinweis**

Die Gerber-Daten für die Leiterplatte 3190/3280W201B finden Sie im Internet unter "www.ihk-pal.de".

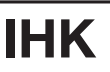

Abschlussprüfung Teil 2 – Winter 2020/21

#### **Arbeitsauftrag Vorbereitung der praktischen Aufgabe Persönliche Erklärung**

**Elektroniker/-in** für Geräte und Systeme

Es folgt auf den nächsten Seiten der Abschnitt: Arbeitsauftrag, Vorbereitung der praktischen Aufgabe. Dieser ist vom Prüfling selbstständig zu bearbeiten.

### **Abschlussprüfung Teil 2**

### **Persönliche Erklärung zur praktischen Arbeitsaufgabe des Prüfungsbereichs Arbeitsauftrag**

Diese Erklärung ist nach der Vorbereitung der praktischen Aufgabe auszufüllen und zur Durchführung der praktischen Aufgabe mitzubringen. Legen Sie diese Ihrem Prüfungsausschuss vor.

#### **Angaben zum Prüfling Angaben zur Prüfung**

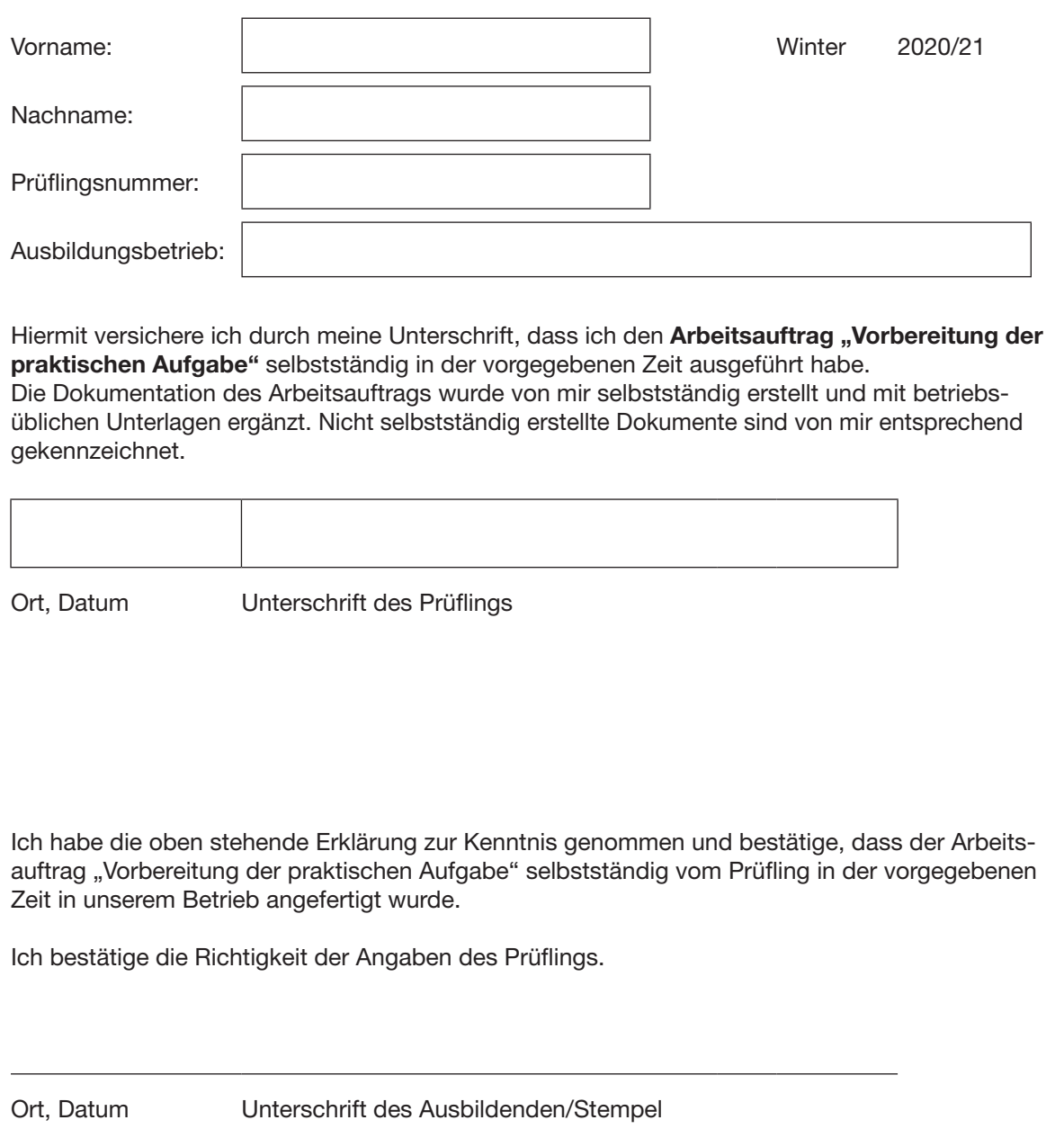

Abschlussprüfung Teil 2 – Winter 2020/21

**Arbeitsauftrag Elektroniker/-in** für **Vorbereitung der praktischen Aufgabe** Geräte und Systeme**Informationen/Auftragsbeschreibung 1 Gesamtmontagezeichnung** Komponente 2 Baugruppe -A12 Exemplarische Darstellung Steuerung (Mikrocontroller-Einheit) Komponente 3 Baugruppe -A13 DC/DC-Umsetzer Mm **ITTT** 

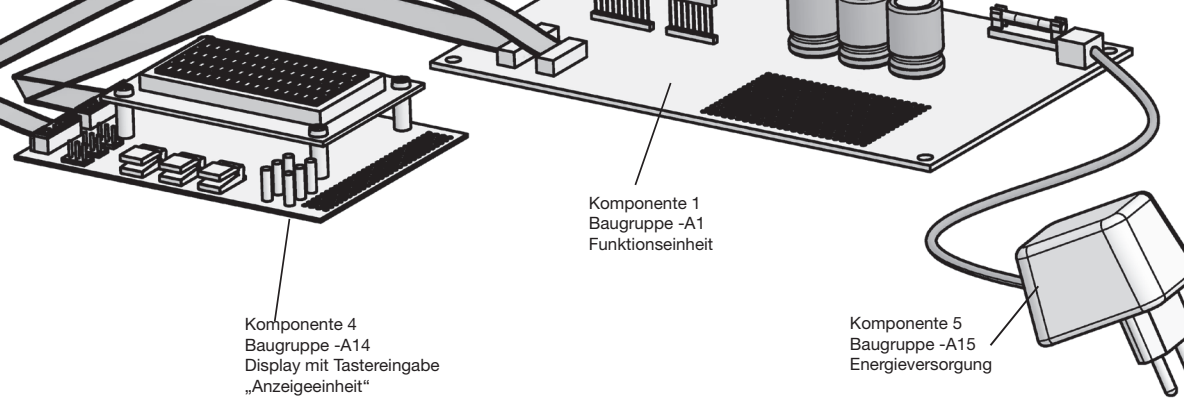

#### **2 Technologie-Schema**

Simulation: Gärtnerei-Wassertankregelung

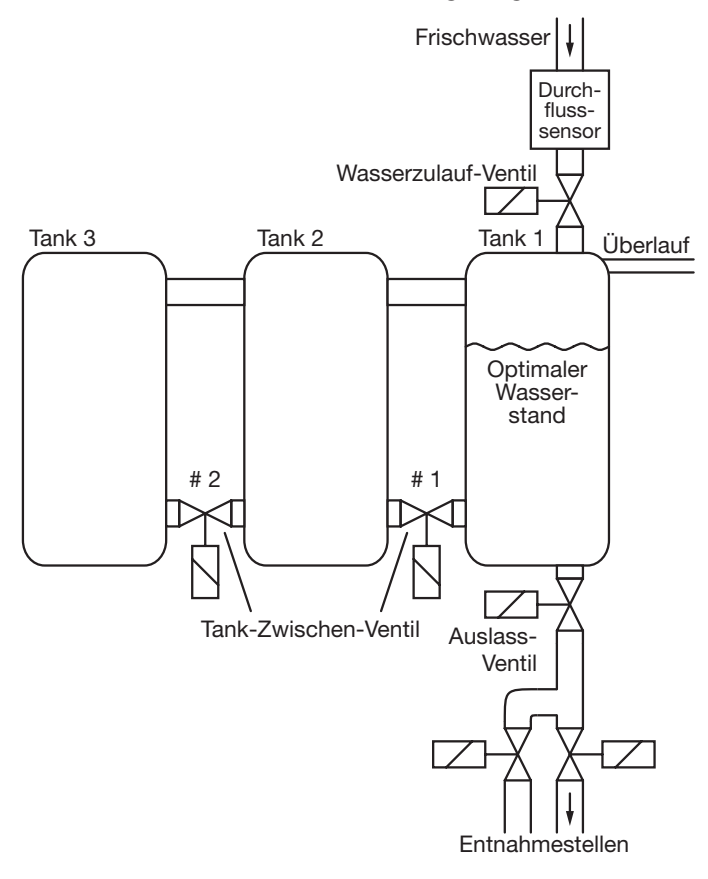

#### **3 Allgemeine Information**

Auf der Titelseite dieses Hefts sind einzutragen:

– Die mit der Einladung mitgeteilte Prüflingsnummer – Vor- und Familienname des Prüflings

Die "Vorbereitung der praktischen Aufgabe" ist von Ihnen als Prüfling selbstständig durchzuführen. Die persönliche Erklärung muss von Ihnen ausgefüllt und unterschrieben werden.

Die "Vorbereitung der praktischen Aufgabe" ist in einer **Vorgabezeit von 8 Stunden** zu erstellen.

Sie ist in eine Informationsphase, eine Planungsphase, eine Durchführungsphase und eine Kontrollphase gegliedert. Für die Bearbeitung benötigen Sie die angegebenen Materialien aus den "Bereitstellungsunterlagen für den Ausbildungsbetrieb" und die benötigten Baugruppen aus den "Standard-Bereitstellungsunterlagen" (auf den Internetseiten der PAL herunterladbar).

Die gültigen Normen und Vorschriften sowie Anforderungen an den Auftragnehmer sind zu beachten. Die vorgegebenen Seiten sind zu verwenden. Falls weitere Arbeitsblätter erforderlich sind, müssen diese entsprechend ihrer Zugehörigkeit gekennzeichnet werden.

Kennzeichnen Sie vor Abschluss der "Vorbereitung der praktischen Aufgabe" alle Unterlagen, auch Ihre innerbetrieblichen sowie selbst erstellten Dokumentationen, mit Ihrem Vor- und Familiennamen und Ihrer Prüflingsnummer (siehe Kopiervorlage) und legen diese sortiert im vorgegebenen Schnellhefter ab.

Die funktionierende Hardware und der mit Ihren Unterlagen und innerbetrieblichen, vorgegebenen beziehungsweise selbst angefertigten Dokumentationen erstellte Schnellhefter müssen am Prüfungstag zur "Durchführung der praktischen Aufgabe" (6 h) vorliegen.

#### **4 Auftragsbeschreibung**

Sie werden von einem Unternehmen für Bewässerungssysteme beauftragt, eine Demonstrationsschaltung zu entwickeln. Die Schaltung soll die Regelung von 3 Wassertanks zur Bewässerung großer landwirtschaftlicher Flächen simulieren.

Während der Umsetzung des Auftrags haben Sie:

- Informationen zu beschaffen
- Planungen durchzuführen
- Praktische Aufgaben durchzuführen
- Kontrollen des Projekts durchzuführen

Die Schaltung wird von einer Mikrocontroller-Einheit (-A12) gesteuert. Über ein externes Bedienteil mit einer beleuchteten LC-Anzeige (16  $\times$  4, Punktmatrix) und 3 Tastern können Einstellungen vorgenommen und Informationen angezeigt werden.

Die 12-V-Energieversorgung (-A15) erfolgt über einen Hohlstecker. Für die Bereitstellung der Betriebsspannungen von –12 V und +5 V dient die Baugruppe -A13 mit den DC/DC-Umsetzern der Typen TMA1212S und TMA1205S.

Das in den 3 Tanks gespeicherte Wasser wird als Gießwasser über eine beliebige Anzahl von Entnahmestellen ausgegeben. Der Druck an den Entnahmestellen soll möglichst gleich bleiben, unabhängig von der Anzahl der geöffneten Entnahmestellen. Dazu wird der Wasserstand in Tank 1 auf einen optimalen Pegel geregelt. Diese Regelung übernimmt die Mikrocontroller-Einheit.

Als Äquivalent für die 3 Tanks dienen die Kondensatoren -A1.C1 bis -A1.C3.

Der Wasserzulauf wird durch eine Spannungs-/ Stromwandlung simuliert. Die Ansteuerung erfolgt über die Mikrocontroller-Einheit via SPI-Bus.

Das digitale Signal des Bus wird durch den Digital/Analog-Umsetzer (-A1.K1) konvertiert und an den Messverstärker -A1.K2 weitergegeben, der die Spannungs-/Stromumsetzung vornimmt.

Der Strom steht stellvertretend für den Wasserzulauf und wird durch den Widerstand -A1.R1 begrenzt.

Durch eine Spannungsmessung an -A1.R1 kann das einfließende Wasser indirekt gemessen werden.

Als Zulaufventil und Tankzwischenventile werden die Analogschalter des -A1.K4 verwendet. Die Entnahmestellen werden zum einen durch das manuelle Auslassventil -A1.R2 und zum anderen durch das automatische Auslassventil -A1.Q1 dargestellt.

Der Impedanzwandler -A1.K3 liefert den Füllstand von Tank 1 als Referenzwert an den Messverstärker (-A1.K2).

Das Öffnen und Schließen der Tankzwischenventile wird über die Schwellwerte der Impedanzwandlerund Schmitt-Trigger-Verschaltung des -A1.K5 eingestellt.

Die Diode -A1.R6 simuliert das "Überlaufen" der Tanks.

Die Entnahmestellen stellen die Störgröße "*z*" dar. Die Regelgröße "x" ist der aktuelle Wasserpegel in Tank 1. Die Führungsgröße "w" ist der optimale Wasserpegel in Tank 1.

Die Stellglieder sind das automatische Auslassventil, die Tankzwischenventile und das Frischwasserventil.

Auf der Baugruppe -A14 werden dem Bediener verschiedene Informationen angezeigt und Einstellungsmöglichkeiten angeboten.

Mithilfe der Taster -S1, -S2 und -S3 können auf der LC-Anzeige Menüs aufgerufen werden. Die einzelnen Menüs sind: "Pegel anzeigen", "Ventilzustände", "Zulauf", "Ablauf", "Regelung" und "Sollwert".

Das Untermenü "Pegel anzeigen" gibt einen Überblick über die Füllstände der Tanks.

Unter "Ventilzustände" werden die aktuellen Stellungen aller Ventile angezeigt.

Im ausgeschalteten Zustand der Regelung kann über die Menüpunkte "Ventilsteuerung" und "Zulauf" eingestellt werden, welchen Zustand die Tankzwischenventile 2 und 3 einnehmen sollen und wie hoch der Zulauf über die Mikrocontroller-Einheit gesteuert werden soll. Hierbei ist die Steuerung über die Schwellwertschalter (-A1.K5) allerdings höher priorisiert.

Im Menüpunkt "Ablauf" kann der Ablauf über die Mikrocontroller-Einheit eingestellt werden.

Im Menüpunkt "Regelung" kann die Software-Regelung des Füllstands ein- und ausgeschaltet werden.

Im Menübereich "Sollwert" lässt sich der gewünschte Soll-Wert in 5-%-Schritten einstellen.

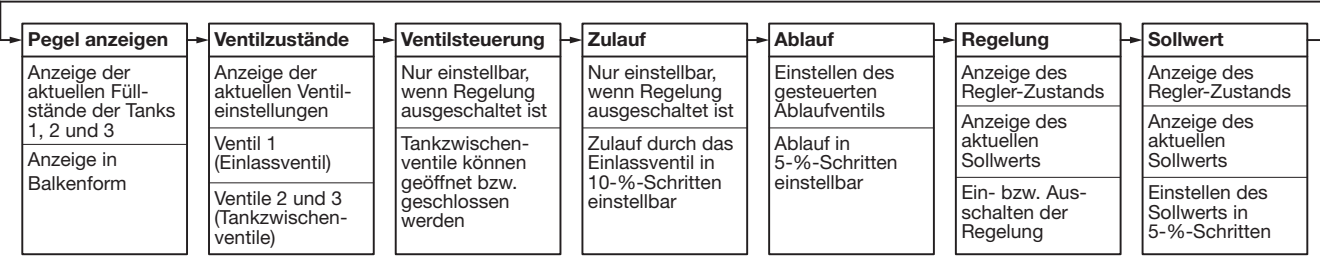

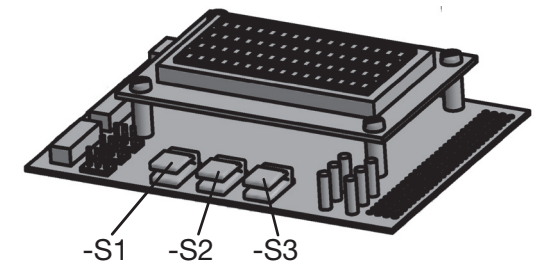

#### **Funktionsbeschreibung der Taster:**

| Taster | Im Hauptmenü                            | In den Untermenüs                             |
|--------|-----------------------------------------|-----------------------------------------------|
| $-S1$  | links blättern                          | Verlassen des Untermenüs                      |
| $-S2$  | Auswahl des<br>jeweiligen<br>Untermenüs | Einschalten der Regelung                      |
|        |                                         | Verringern des Zulauf-, Ablauf- und Sollwerts |
|        |                                         | Tankzwischenventile auswählen                 |
| $-S3$  | rechts blättern                         | Ausschalten der Regelung                      |
|        |                                         | Erhöhung des Zulauf-, Ablauf- und Sollwerts   |
|        |                                         | Tankzwischenventile öffnen/schließen          |

B2 -wk-gelb-190220 11 W20 3190/3280

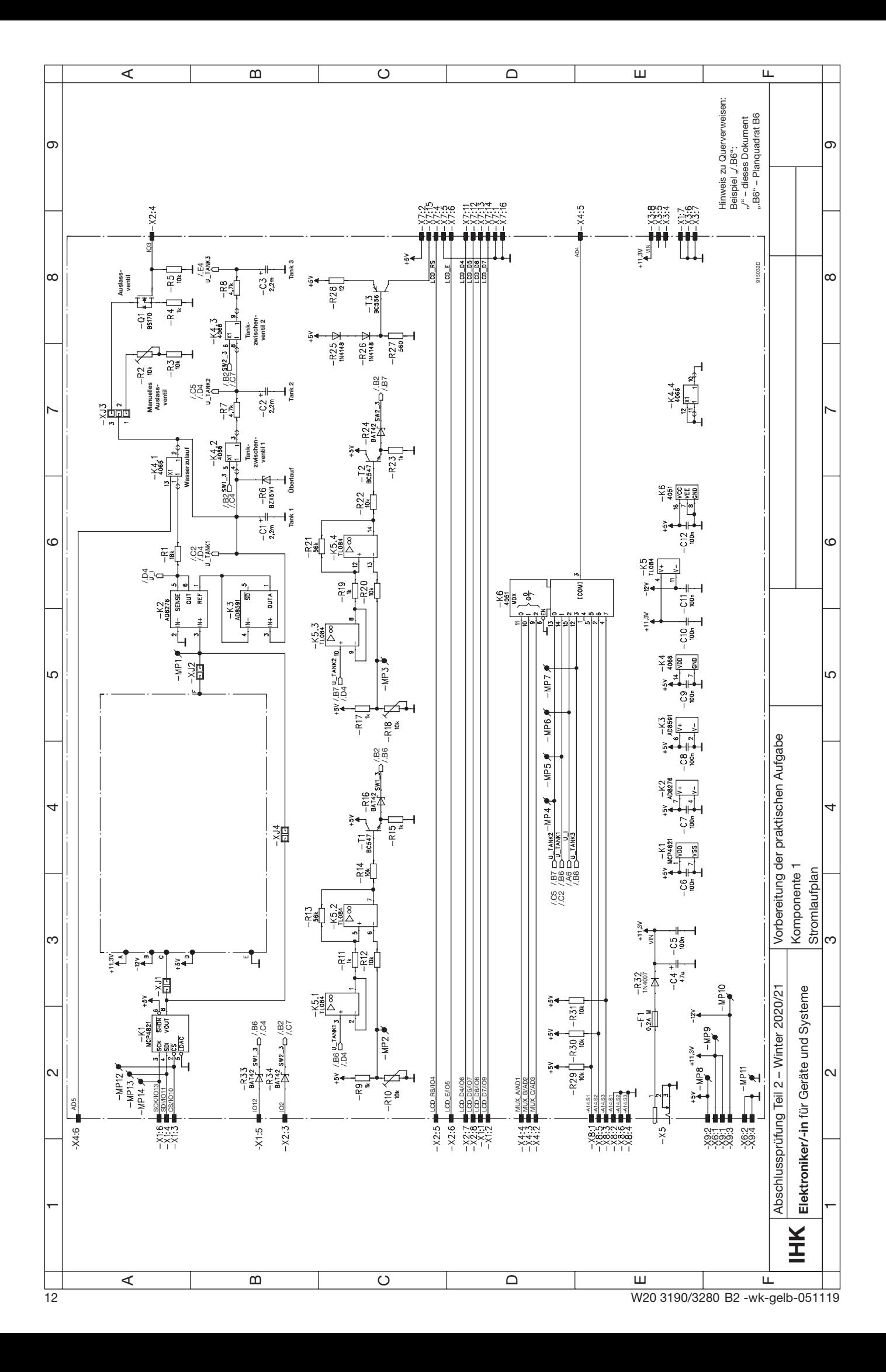

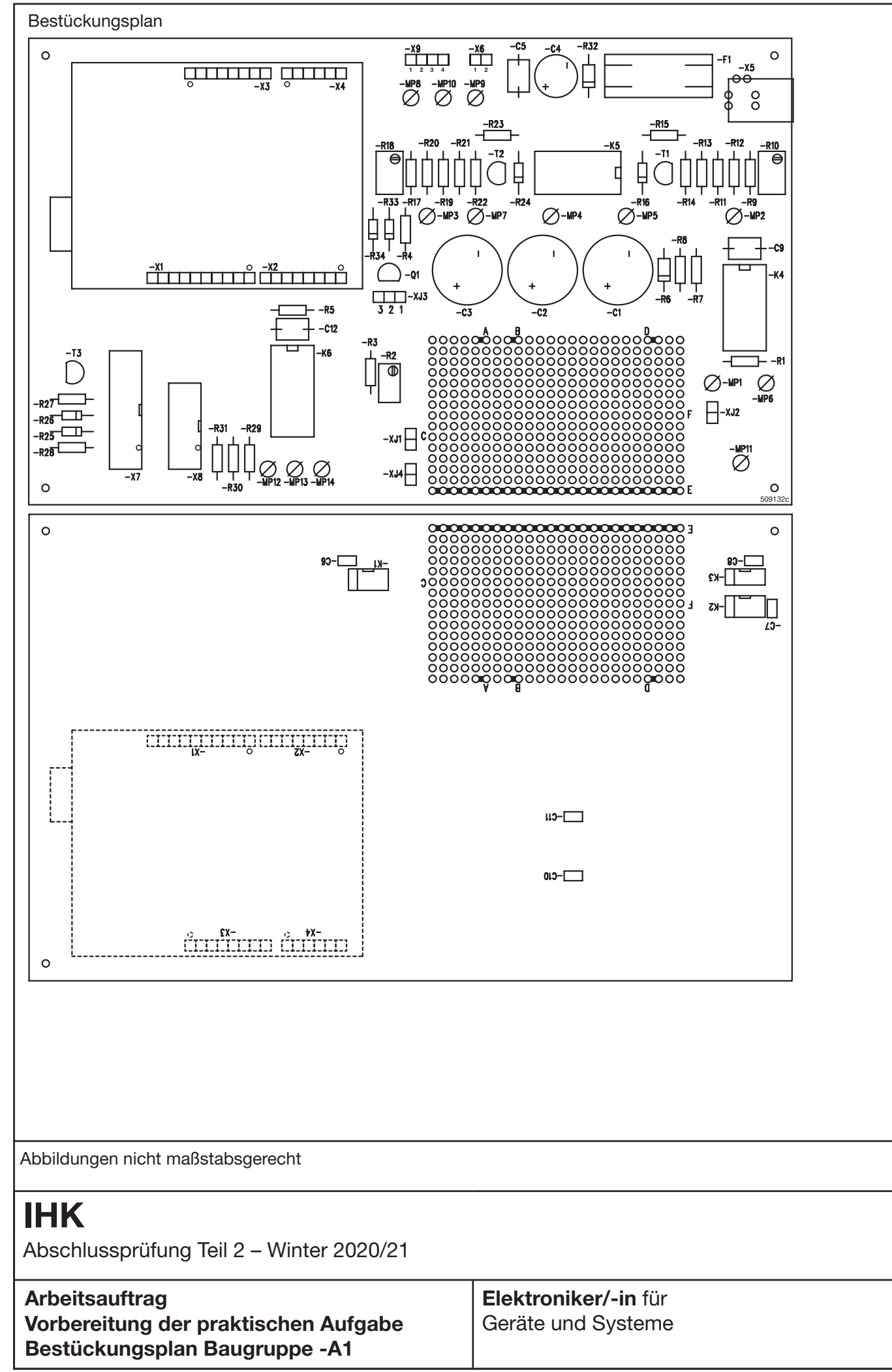

B2 -wk-gelb-051119 13 W20 3190/3280

# **IHK**

Abschlussprüfung Teil 2 – Winter 2020/21

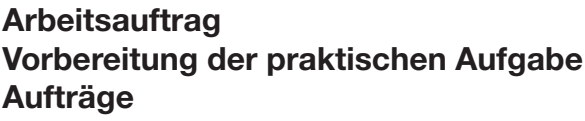

**Elektroniker/-in** für Geräte und Systeme

> **Notizen** des Prüfungsausschusse zur Bewertung

#### **Aufgabe 1.1**

Der Kunde möchte anstelle des CD4051 die Port-Erweiterung MCP23017 verwenden. Welche Änderungen müssen Sie durchführen, um diesen Kundenwunsch umzusetzen? Begründen Sie die notwendigen Änderungen.

#### **Aufgabe 1.2**

Ihr Auftraggeber möchte die Funktion des Bauelements "DAC" verstehen. Erstellen Sie hierzu einen Schaltplan eines R-2-R-Netzwerks mit 3 Eingangsbits und einer Referenzspannung von 5 V.

#### **Aufgabe 1.3**

Sie sollen dem Kunden das Bewässerungssystem erklären. Erstellen Sie dazu ein Blockschaltbild der Komponenten mit allen Signalflüssen.

#### **Aufgabe 1.4**

Der Kunde möchte neben dem SPI-Bus nicht auch noch den I²C-Bus verwenden. Welche Hardware- und Software-Anpassungen müssen vorgenommen werden, um diesen Kundenwunsch umzusetzen?

#### **Aufgabe 2.1**

Informieren Sie sich über die zu leistenden Tätigkeiten innerhalb dieses Arbeitsauftrags "Vorbereitung der praktischen Aufgabe". Erstellen Sie einen Arbeitsablaufplan mit Soll- und Ist-Zeiten.

#### **Aufgabe 3.1**

Fertigen Sie das System nach Vorgabe an.

#### **Aufgabe 3.2**

Führen Sie die Inbetriebnahme mithilfe des Inbetriebnahmeprotokolls durch.

#### **Aufgabe 4.1**

Fassen Sie Ihre Unterlagen zusammen und fertigen Sie ein Deckblatt samt Inhaltsverzeichnis an.

# **IHK**

Abschlussprüfung Teil 2 – Winter 2020/21

# **Arbeitsauftrag Vorbereitung der praktischen Aufgabe**

#### **Elektroniker/-in** für Geräte und Systeme

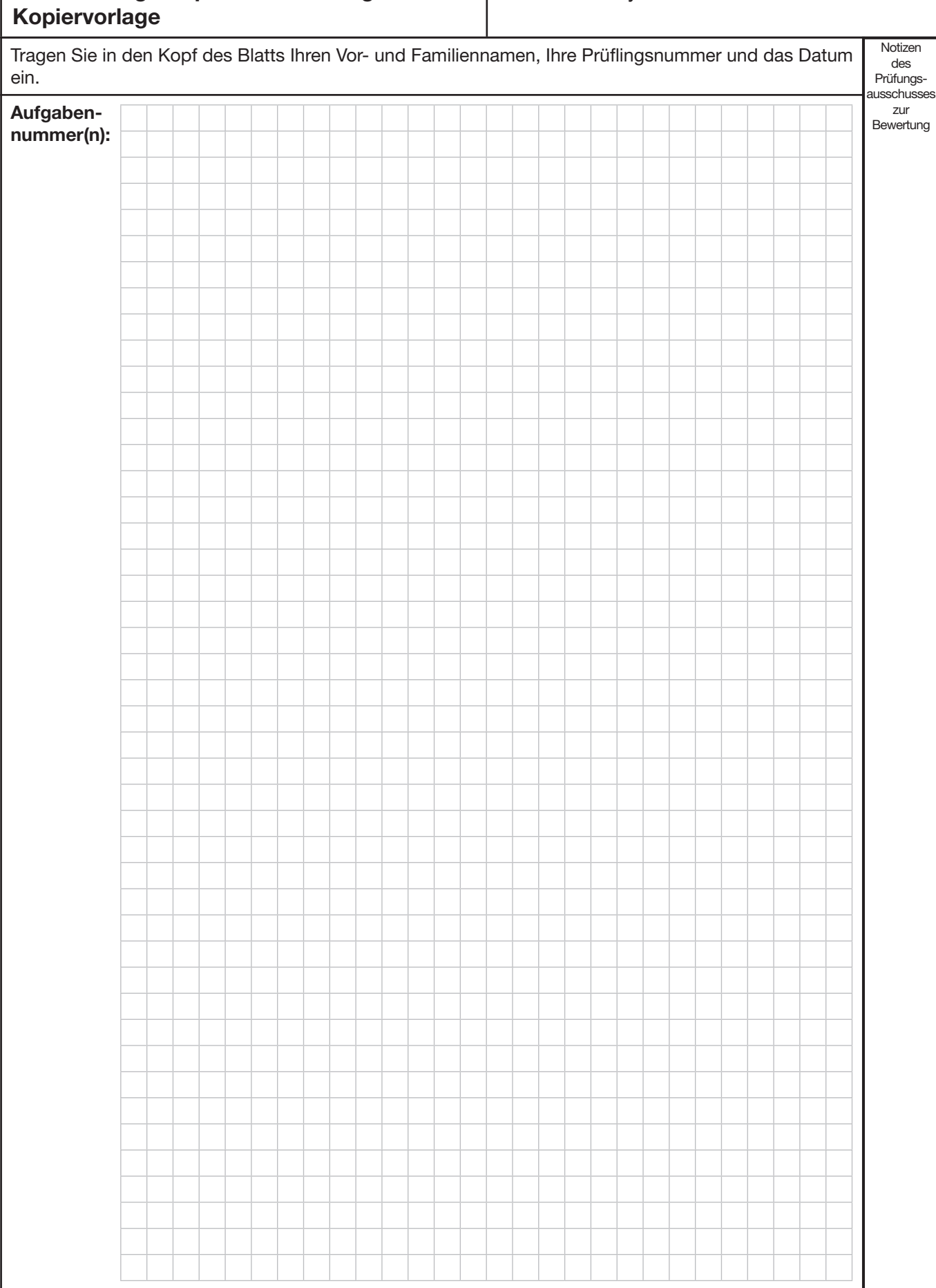

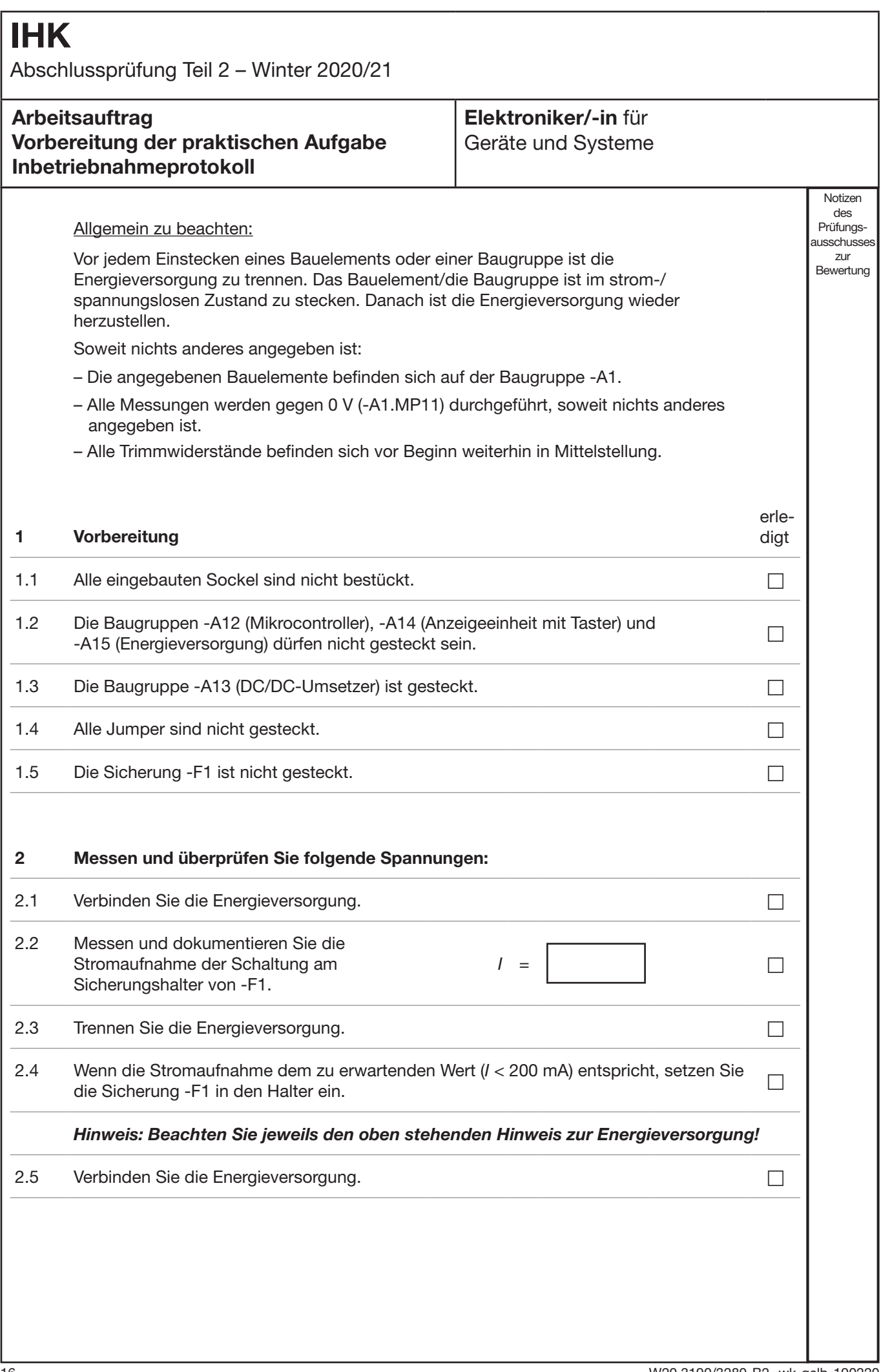

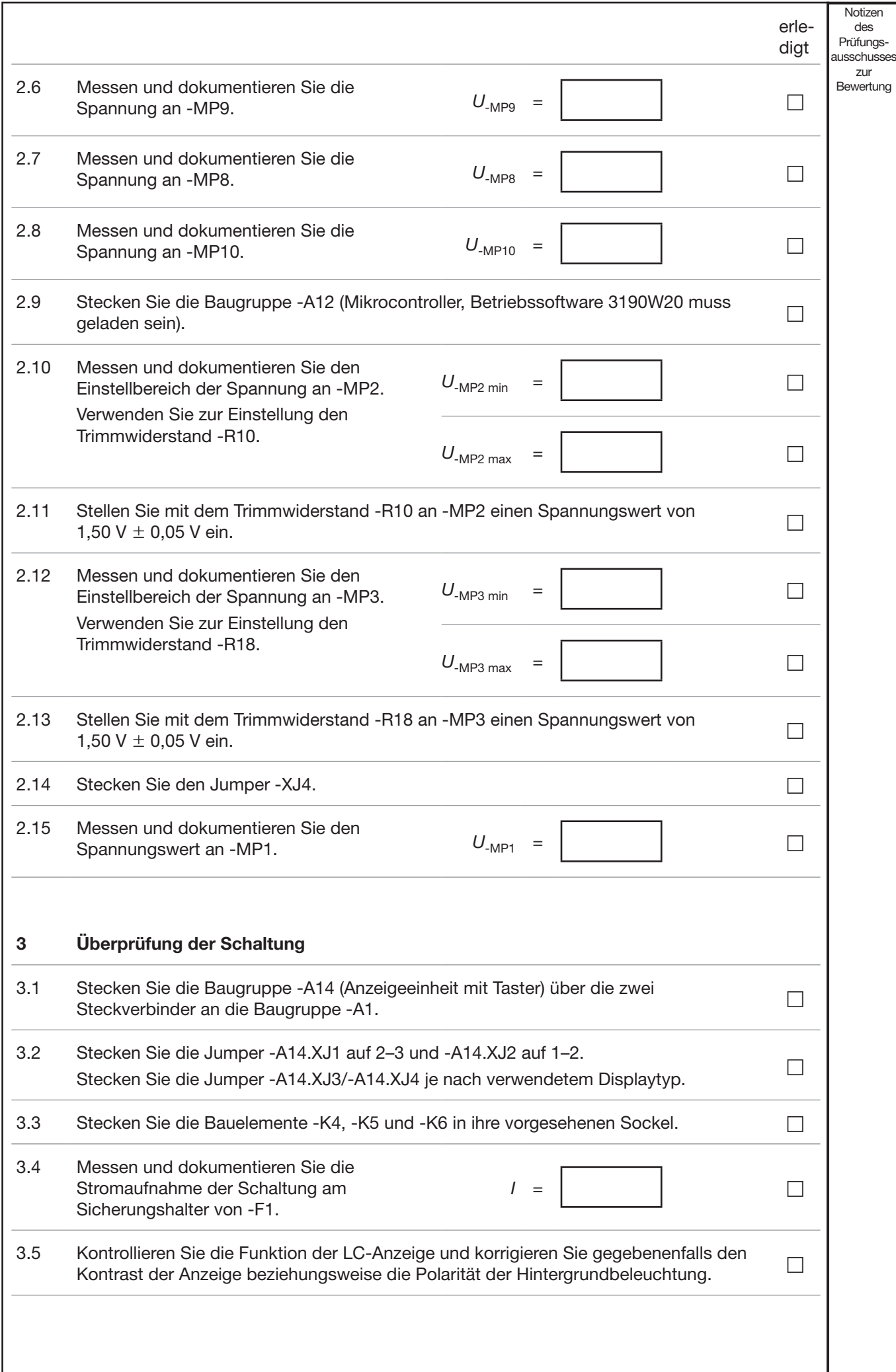

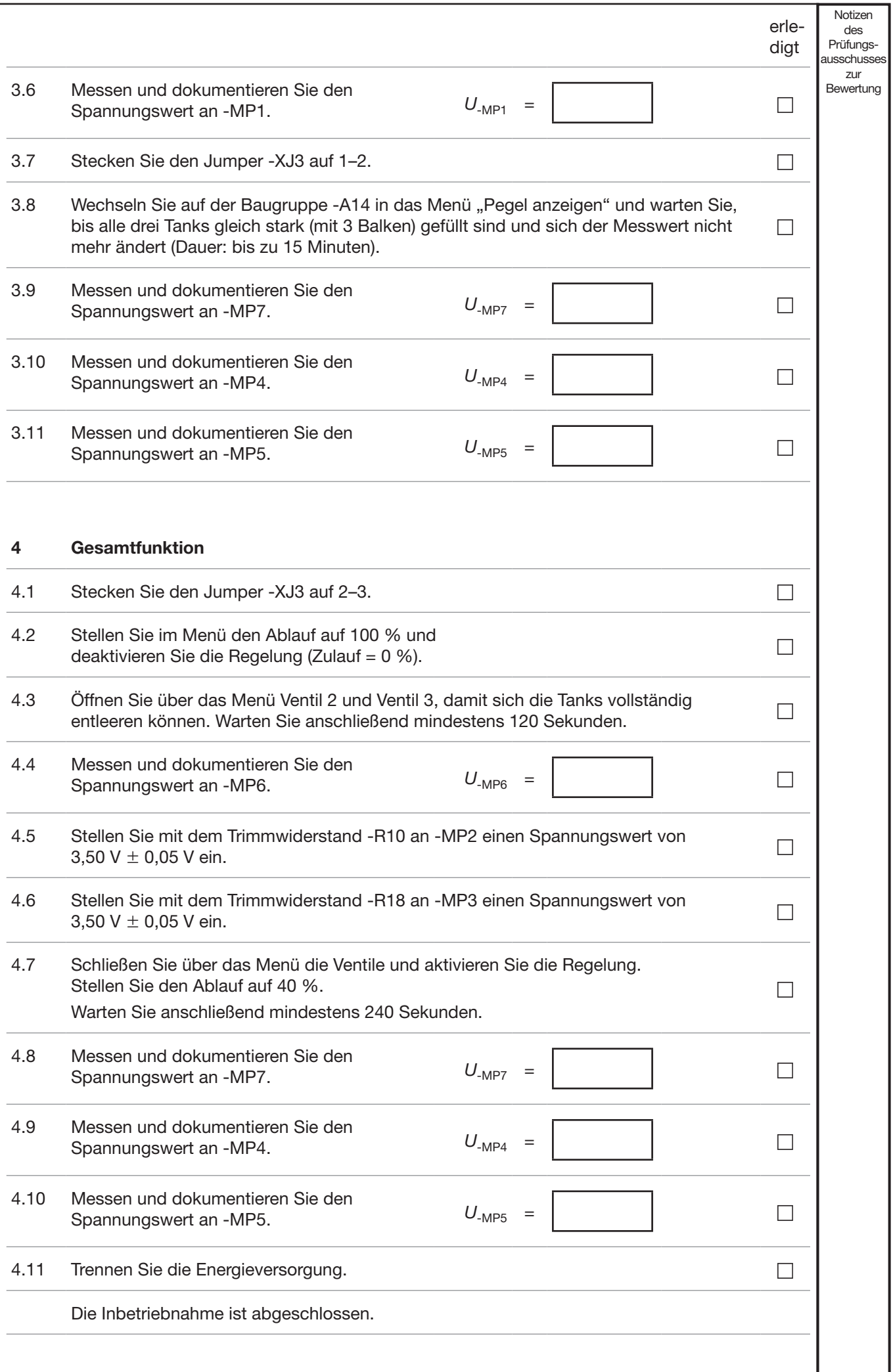